Rockwell<br>Collins

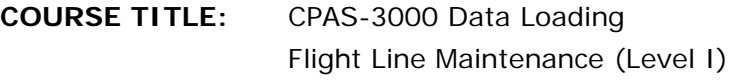

#### **PREREQUISITES:**

Students should have basic knowledge of aircraft avionics systems and a working command of the English language.

#### **PURPOSE:**

This course provides training to acquire and upload databases using the Collins Portable Access Software (CPAS-3000).

**OBJECTIVES:** Upon completing this course, the student should be able to:

- 1. Identify equipment functions and operational characteristics.
- 2. Identify importing databases and upload and download databases in accordance with aircraft procedures.
- 3. Identify software database management functions.

**COURSE LENGTH:** 30 Minutes

#### **REFERENCES:**

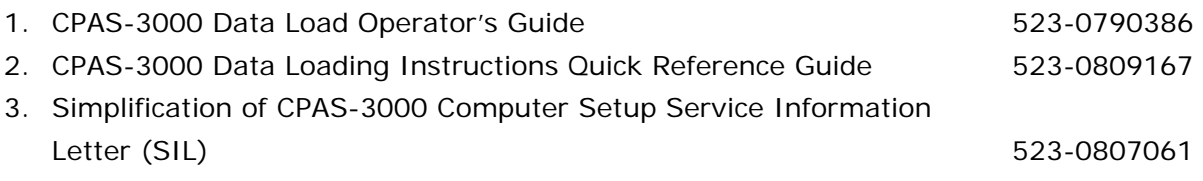

Rockwell<br>Collins

## **COURSE OUTLINE**

**0. Welcome & Introductions** 

### **1. System Requirements FSU**

- A. Laptop
- B. Laptop Usage Guidelines
- C. Software

## **2. Database Types: Overview**

- A. Flight Management System (FMS)
- B. Electronic Charts (ECH-5000)
- C. Enhanced Map Overlays
- D. File Server Unit (FSU)
- E. Flight Management Computer (FMC)
- F. Maintenance Diagnostics Computer (MDC)

## **3. Acquiring Databases**

- A. CD-ROM
- B. Web Site
- C. Web Location
- D. Web Login
- E. Select Database
- F. Save Database
- G. Install Database

#### **4. Connect to the Aircraft**

- A. Thru Flight Service Units
- B. Cables/Ports
- C. Launch Application

Rockwell<br>Collins

#### **5. Manage Data/Software**

- A. Launch Pad
- B. Verify Data
- C. Import Database
- D. Select Source Drive
- E. Importing Jepp View
- F. Select Database
- G. Finish Import

#### **6. Dataload: Launch Pad**

#### **7. Uploading**

- A. Refresh Targets
- B. Select Database
- C. Begin Load
- D. Multifunction Display (MFD) Indications
- E. Progress
- F. Load Failed
- G. Load Successful
- H. Exit CPAS
- I. MFD Recovered

#### **8. Download**

- A. Initiate
- B. Select Line Replaceable Unit (LRU)
- C. Select File
- D. Begin Load
- E. Load Successful
- F. Close Status

Rockwell<br>Collins

- G. Exit CPAS
- H. Default Summary
- **9. Summary**

#### **EQUIPMENT TYPE:**

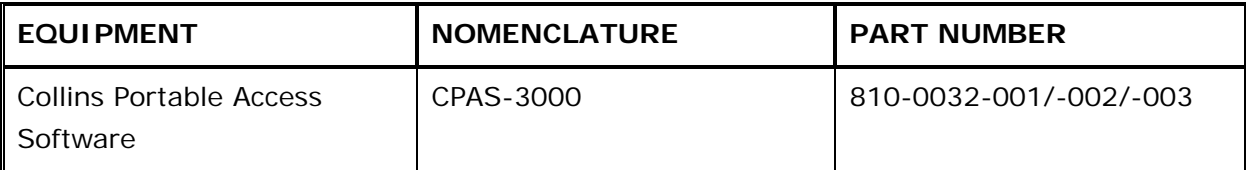